## **راهنماي ثبت حضور و غياب دانشجويان توسط اساتيد**

*در ابتدا از مسیر زیر در سیستم جامع گلستان پردازش مربوطه را بازکنید:*

دانشجو استاد جلسه درس، امتحان و نمره <mark>جلسه درس</mark> <mark>جلسه درس</mark> گزارش *ه*ای آموزش رشها

تاریخ تشکیل درس را وارده کرده و در ادامه مطابق شکل زیر در ستون حضور و غیاب بر روی گزینه " د<mark>انشجو</mark>" کلیك کرده تا *فهرست دانشجویان آن درس نمایش داده شود.* 

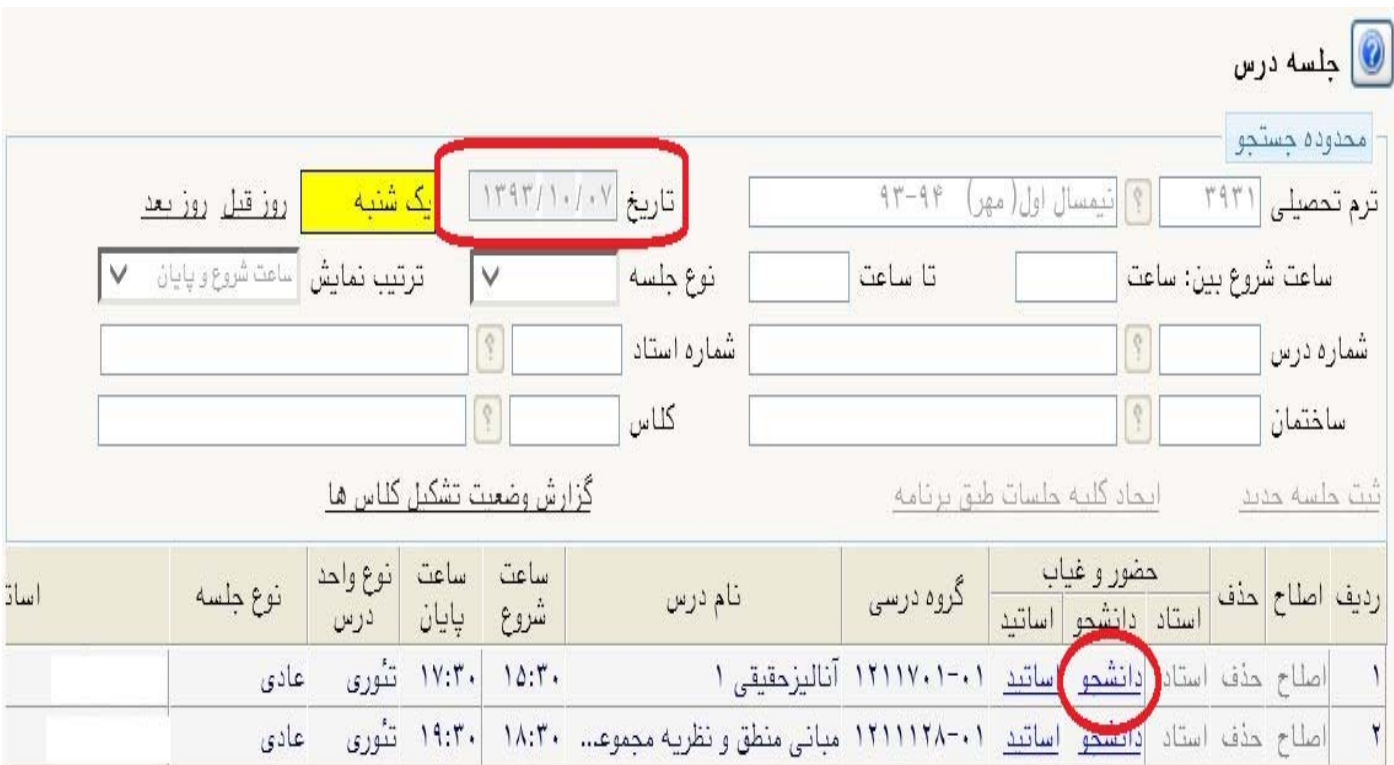

در ادامه جهت ثبت غيبت دانشجو مطابق شكل زير در ستون وضعيت حضور بر روى گزينه " حاضر" كليك كرده و وضعيت را به " غايب" تغيير دهيد در ضمن از ستون دليل غيبت موجه يا غير موجه بودن غيبت دانشجو را تعيين نماييد. .

*در انتها با بله کردن لیست، حضور و غیاب دانشجویان را تایید نهایی کنید.* 

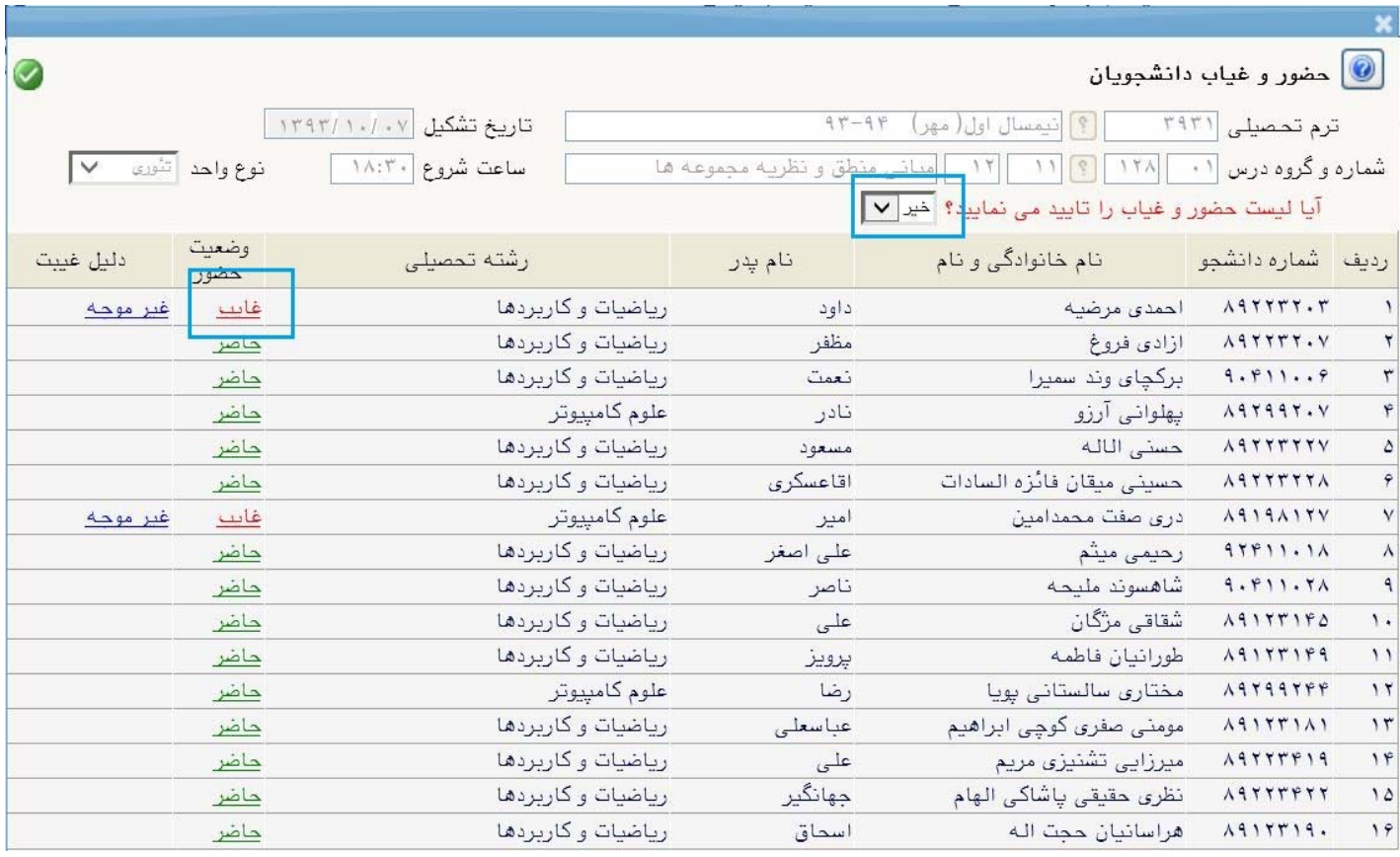

## *تذکرات:*

- ۱٫ در صورت عدم مشاهده برنامه دروس در تاریخ خاصی با دفتر دانشکده تماس گرفته تا برنامه مربوطه را ایجاد کند.
- ۲. جهت گزارش گیری می توانید از گزارش های غیبت های دانشجو (۱۹۵۰) و لیست دانشجویان دارای غیبت بیش از حد *مجاز (***1960***) استفاده کنید.*
	- ۴. در صورت عدم تشکیل کلاس ( به هر دلیلی امتحان میان ترم و ... ) مراتب را به دفتر دانشکده اطلاع دهید .
		- *.4 در صورت تشکیل کلاس جبرانی مراتب را به دفتر دانشکده اطلاع دهید.*
	- ۰. جهت مشاهده وضعيت تشكيل كلاس ها ( حضور و غياب اساتيد ) از گزارش وضعيت تشكيل كلاس ها (۱**۹۳۰**) *استفاده نمایید.*
	- ٦. سیستم بر اساس غیبت های وارد شده توسط استاد نمره ی درس دانشجو را صفر در نظر میگیرد. خواهشمندیم *حداکثر دقت خود را در وارد نمودن به موقع غیبت ها انجام دهید.*